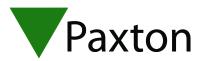

## Connecting a Nedap NVITE MM (QR) reader to Net2

## Overview

The NVITE reader can work with Bluetooth, NFC QR codes (with the MM QR reader), RFID cards based upon 13 Mhz and 120/125 kHz like Mifare, Desfire, HID iclass, EM4200 and Nedap cards.

The Paxton Net2 cards/tags do not work on the reader. Paxton 1K/4k Mifare cards/tags do work on the reader.

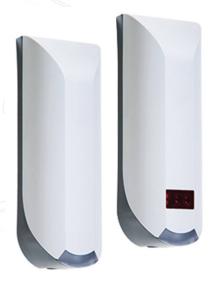

| Cable Pinout | ACU terminal |
|--------------|--------------|
| -            | +12V         |
| -            | Red LED      |
| -            | Amber LED    |
| -            | Green LED    |
| GREY         | Wiegand D0   |
| PINK         | Wiegand D1   |
| -            | NOT USED     |
| BLACK        | OV           |

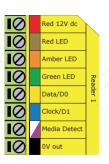

Ensure any unused wires are safely terminated.

To connect the reader to a Net2 door controller, use the following instruction:

- Data 0 from NVITE reader to Data/D0 (yellow) terminal on Net2 controller
- Data 1 from NVITE reader to Clock/D1 (blue) terminal on Net2 controller
- Gnd from NVITE reader to 0v terminal of Net2 controller
- Colour UL/ Red blue wire from NVITE reader to Green LED of net2 controller
- Colour NA/ White wire from NVITE reader to red LED of Net2 controller

A separate 12 or 24 volt power supply is needed for the reader. It cannot be connected to the reader output terminals of the Net2 controller due to its high power consumption.

## Configuration

To configure to NVITE reader you will first need to download the NVITE configuration tool from Nedap's website.

After installing the tool you can connect the reader via USB to the computer.

Check the COM port being used by the reader in device manager under USB serial ports.

Open the NVITE configuration tool and click on "connect" and select the COM port being used.

You can now configure the reader to use the different types of credentials.

On the Wiegand/Magstripe tab in the NVITE software this needs to be set to ID complete or right/left aligned, depending on how the token number is encoded to the QR. Parity bits may be added as required.

On the QR code tab, this needs to be set to Decimal string convert to HEX

Set the readers operating mode to desktop reader and use the wiegand settings to generate an 8 digit card number in Net2.

For instance: use 32 bits wiegand customer specific output for Mifare classic cards and 26 bits for Nepad Cards.

Important: Use the tab "options" to set the user mode to advanced, go to the "general" tab in the settings menu and check the box: Allow reading ID numbers without costumer codes.

For further information and current details please contact the company Nedap.

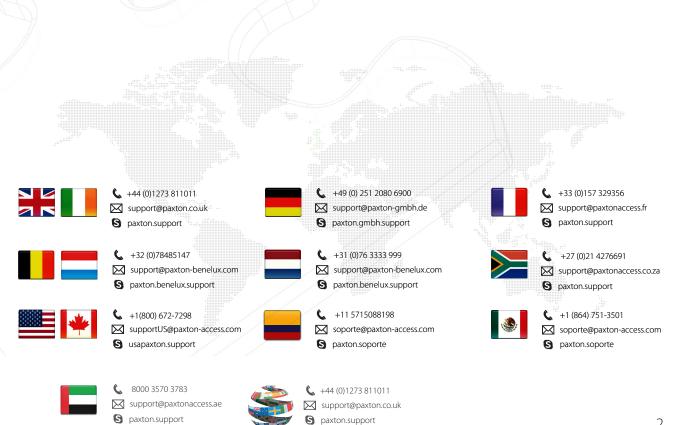